## <u>Procedura per codifica ricevitore allo scanner barcode</u><br><u>Wireless.</u> **Wireless ESS.**<br> **ESSENTERT SCANDERT SCANDERT SCANDERT SCANDERT SCANDERT SCANDERT SCANDERT SCANDERT SCANDERT SCANDERT SCANDERT SCANDERT SERVICE UP (STEP 10)<br>
SRF#CHO2<br>
<br>
Inserire il nano ricevitore nella porta USB<br>
Lo scanner barco** orre allo scanner bart and the successo.<br>Anner barcode emette bip continuit<br>a procedura ha avuto successo.

1- Scannerriazare il codice sottostante, scanner barcode emette bip continui

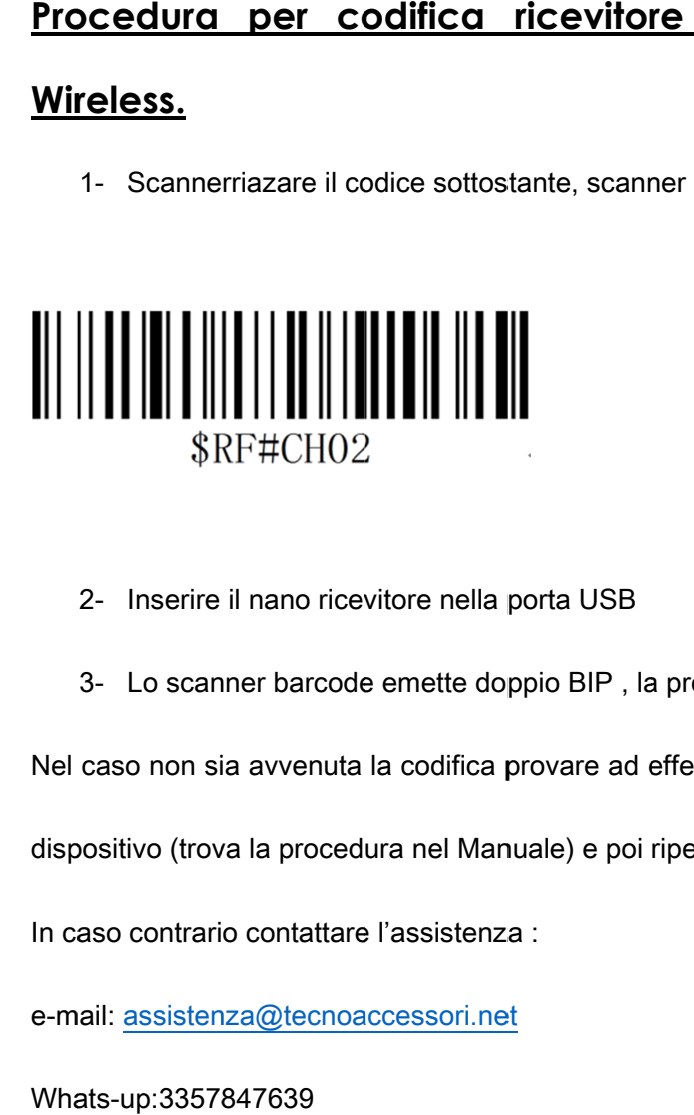

- 2- Inserire il nano ricevitore nella porta USB
- 2- Inserire il nano ricevitore nella porta USB<br>3- Lo scanner barcode emette doppio BIP , la procedura ha avuto successo.

Nel caso non sia avvenuta la codifica provare ad effettuare prima un reset di fabbrica del 2- Inserire il nano ricevitore nella porta USB<br>3- Lo scanner barcode emette doppio BIP , la procedura ha avut<br>Nel caso non sia avvenuta la codifica provare ad effettuare prima un<br>dispositivo (trova la procedura nel Manuale o scanner barcode emette doppio BIP , la procedura ha avuto successo.<br>non sia avvenuta la codifica provare ad effettuare prima un reset di fabbrica del<br>o (trova la procedura nel Manuale) e poi ripetere la procedura di codi

dispositivo (trova la procedura nel Manuale) e poi ripetere la procedura di codifica. o non sia avvenuta la codifica provare ad effettuare prima un reset di<br>ivo (trova la procedura nel Manuale) e poi ripetere la procedura di cod<br>contrario contattare l'assistenza : poi ripetere la procedura di codifica.

In caso contrario contattare l'assistenza :

e-m mail: assistenza@tecnoaccessori.net

Whats Whats-up:3357847639